### MAPPING SOFTWARE

## *Example of project resulting in the creation of the following two maps:*

Project: Social Impact Assessment for a new liquor licence in Newcastle. As part of the liquor licence application process the applicant is required to address areas of socio-economic disadvantage such as levels of unemployment, languages other than English spoken at home, proportions of Indigenous persons and single parent families in the local and broader communities surrounding the site of the proposed licence.

The process also requires the applicant to have an understanding of health facilities in the local and broader communities.

Task: 1. Analyse ABS 2006 census data relating to socio-economic disadvantage and present in a 'thematic map' form.

> 2. Identify local health and emergency services in the local and broader community and present findings on a 'facilities street map'.

Results: 1. Across Newcastle LGA the unemployment rate was 7.3% in 2006.

Thematic mapping of 2006 unemployment rates using MapInfo® revealed:

- Lower levels of unemployment (between 0 and 5%) around the suburbs of Hamilton East and Cooks Hill (very light red).
- Higher levels of unemployment (over 9%) in the suburbs of Carrington, Islington, Tighes Hill and Mayfield (darker red).

2. Once the locations (street addresses) of relevant health and emergency facilities were identified Key Insights used MapInfo<sup>®</sup> and StreetPro<sup>®</sup> Display to firstly geocoded and secondly position the locations on a map. Locations:

- Are easily identifiable.
- Can be assessed for proximity (distance) to facilities. For example, residents in New Lambton are in very close proximity to several health facilities (John Hunter Hospital), while residents in Broadmeadow have further to travel.

Both forms of mapping allow the reader to better visualise the results, leading to greater comprehension of the findings.

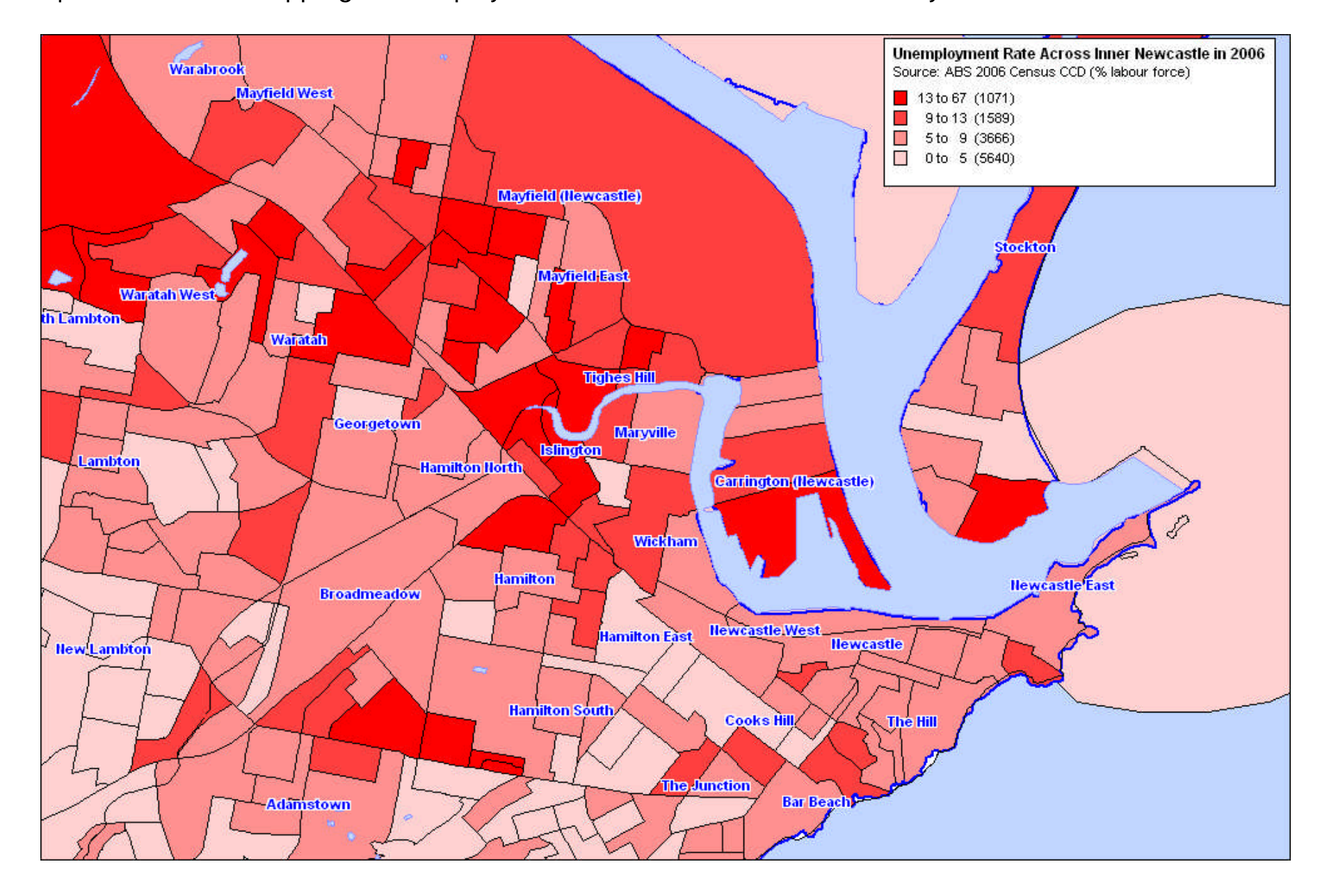

MapInfo® (thematic mapping of unemployment rates across Inner Newcastle City Suburbs)

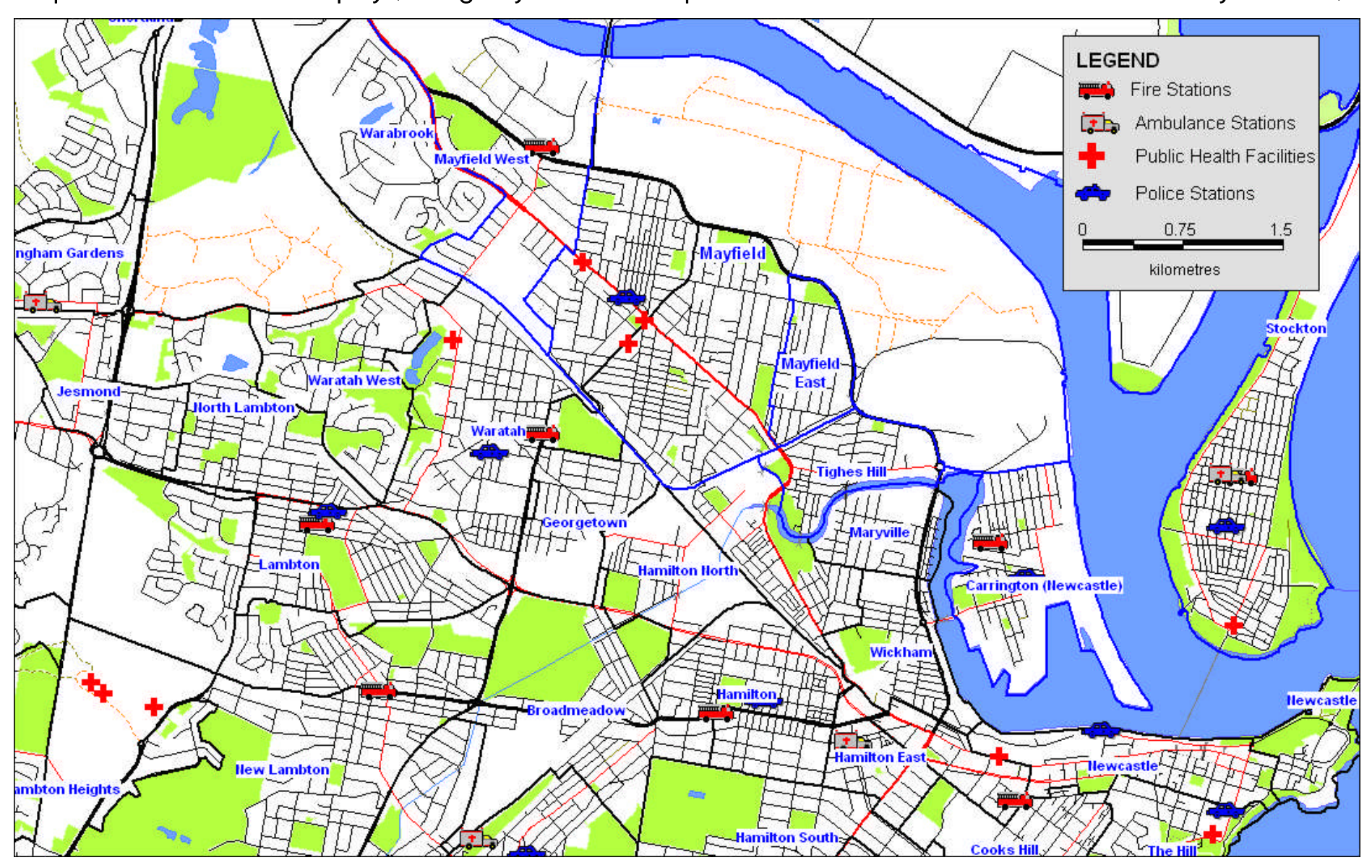

MapInfo® & StreetPro® Display (Emergency services and public health facilities in Inner Newcastle City Suburbs)

# TEXT ANALYSIS SOFTWARE

## *Example of project:*

Project: Assess community attitudes towards areas of Newcastle.

Task: 1. Design a survey which allows people to express their opinions freely. This often means allowing people to freely write their responses - known as open text questions.

> 2. Analyse and present the responses. Open text questions are problematic in terms of the time taken to firstly code and categorise the responses, and secondly to analyse and present the findings. Using text analysis software considerably reduces the time to code and categorise, while improving accuracy of the findings - there are no person-to-person variances in coding or categorising.

#### Results:

#### *Question: In GENERAL, what is important to you about the Merewether area?*

STAfS text spreadsheet (with responses in the left column and STAfS categories in the right column)

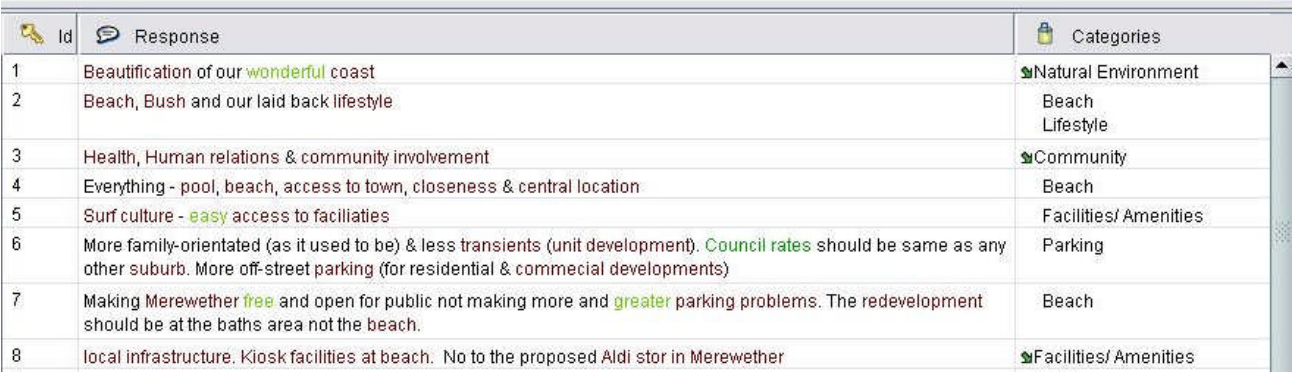

After coding and categorising using STAfS, the results can be presented in standard graphical form or alternatively as a 'visualisation web'.

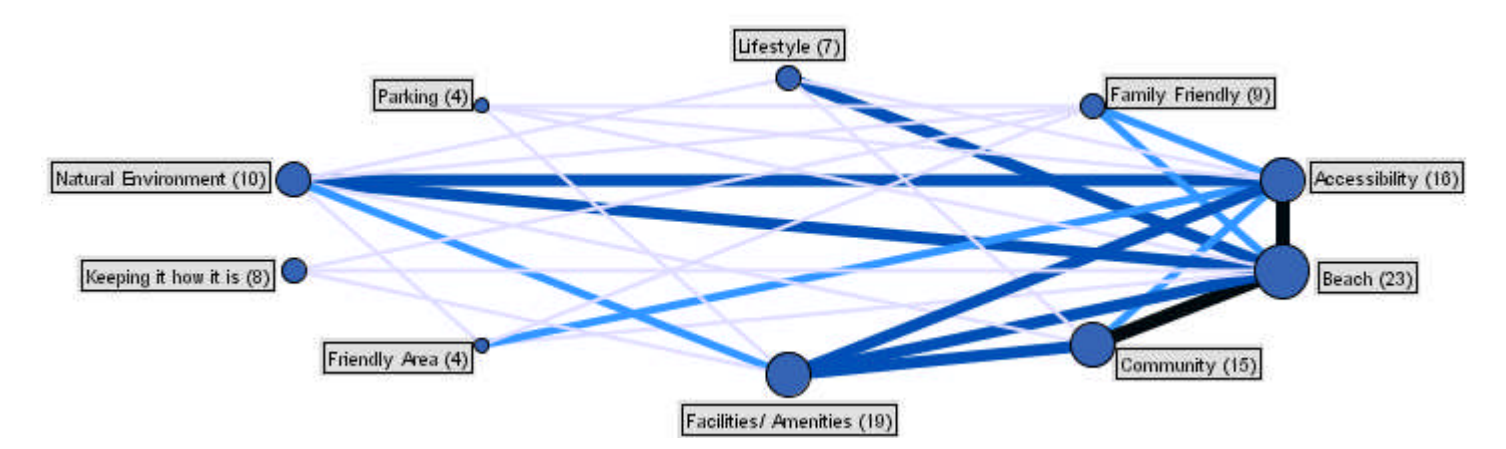

Note: larger circles represent more responses; thicker lines represent greater association between categories within the open-text responses